## iPhone Programming Team

### iPhone Application Programming Lecture 1: Introduction

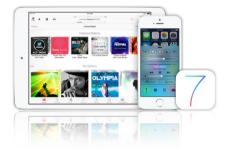

Prof. Jan Borchers Media Computing Group RWTH Aachen University Winter Semester 2013/2014 http://hci.rwth-aachen.de/iphone

> RWITHAACHEN UNIVERSITY

- Prof. Jan Borchers
- Chat Wacharamanotham, M.Sc.
- chat@cs.rwth-aachen.de
- Student Assistant: Aaron Krämer
- Specialized topic presenters

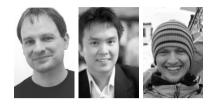

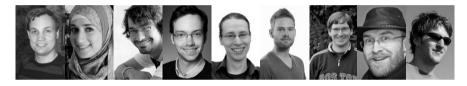

2 iPhone Application Programming • Prof. Jan Borchers

RWITHAACHEN LINIVERSITY

Research projects summer 2011 Available at: <u>http://hci.rwth-aachen.de/videos/iphone1314/</u> <u>S01/i10Project2013.m4v</u>

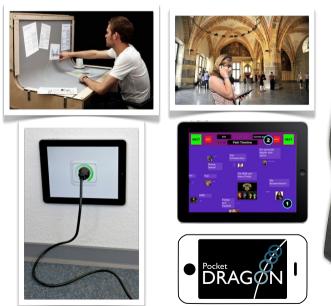

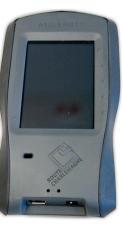

4 iPhone Application Programming • Prof. Jan Borchers

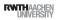

### We Are in the App Store

Display Menu

Mirror Displays Start on Login Open Display Prefere

Recommend... Quit Display M

Color LCD 720 × 450 Cinema HD 2560 × 1600

Finder File Edit View Go Window Help

 File
 Edit

 1440 × 900
 1344 × 840

 1280 × 800
 1280 × 800

 1152 × 720
 1452 × 720

 1024 × 640

 1024 × 640

 1024 × 768

800 × 600

5 iPhone Application Programming . Prof. Jan Borchers

### Class Goals

- Understand the differences between desktop and mobile development
- Look at a software framework designed from scratch
- Illustrate how established software engineering patterns are applied in the real world

6 iPhone Application Programming • Prof. Jan Borchers

RWITHAACHEN UNIVERSITY

### Format

- Lecture
  - Tue 9:15–11:45, room 2222
- Reading assignments
- Lab (20 spots)
- Mon 16:15–17:45, room 4U15
- 6 programming assignments
- Final project with presentation (TBA)
- Final exam: 10.03.14, 9:00–11:00 at room 2222

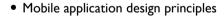

• iOS development basics

iEat for OS X

Zwieb

🛄 💁 🎲 童 🗰 🗘 🛜 🕐 🐺 🕴 🖝 💻 🖅 (Charged) Wed 11:02

Mensa Vite

Reload Menu Preferences...

Quit iEat

- View controllers & dialogs
- Input techniques
- Performance tweaking

- Data Persistence
- Networking
- iPad programming
- Location & maps
- Audio

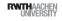

RWITHAACHEN IINIVERSITY

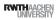

70%

3 ECTS<br/>Lecture only6 ECTS<br/>Lecture + LabAssignments10%Project20%

100%

Final Exam

# Class Topics

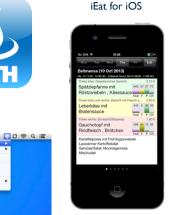

### Requirements

- OOP experience
- No Mac required
- We will supply Macs & iPods for the lab
- You must register for this course in CAMPUS
- Lab: apply before Friday Oct. 18th at: http://hci.rwth-aachen.de/iphone

### iPhone Developer University Program

- RWTH is member of the iPhone Developer University Program
- Free on-device development for all students throughout the semester
- Invites will be sent to your RWTH email address
- You need to accept Apple's student agreement (online)

10 iPhone Application Programming . Prof. Jan Borchers

RWTHAACHEN

### Why Take this Class?

- We know HCI, OS X, and iOS
  - Projects, publications, AATCe
- High iTunes U ranking
- Updated to latest iOS 7

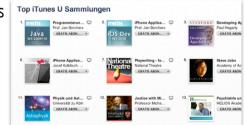

http://hci.rwth-aachen.de/iphone

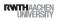

### 9 iPhone Application Programming • Prof. Jan Borchers

All slides and lecture videos will be available on iTunesU

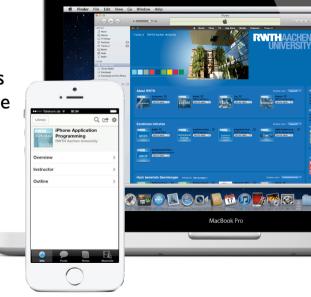

RWITHAACHEN

### The iOS Family

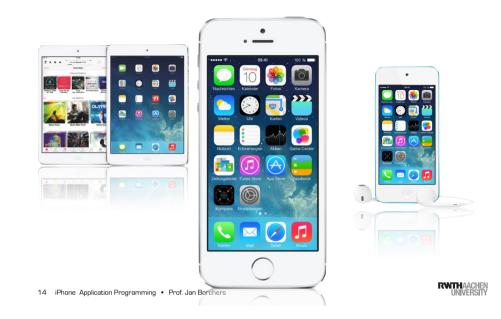

13 iPhone Application Programming • Prof. Jan Borchers

RWITHAACHEN UNIVERSITY

### Mobile Device Characteristics

**Developing for Mobile Platforms** 

- Screen size is compact
- Memory is limited
- Users interact with one screen at a time
- Users interact with one application at a time
- Onscreen help is minimal
- Context is key (task focus, peripheral use)

User falls while texting Available at: <u>http://hci.rwth-aachen.de/videos/iphone1314/</u> <u>S01/user\_falls\_while\_texting.mov</u>

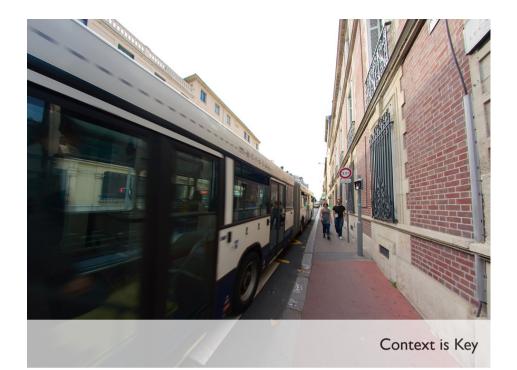

## 9 Golden Rules of Interface Design (see DIS 1)

- Keep the interface simple
- Speak the user's language
- Be consistent and predictable
- Provide feedback
- Minimize memory load
- .

• Offer shortcuts for experts

• Avoid errors, help to recover, offer undo

• Design clear exits and closed dialogs

• Include help and documentation

18 iPhone Application Programming • Prof. Jan Borchers

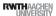

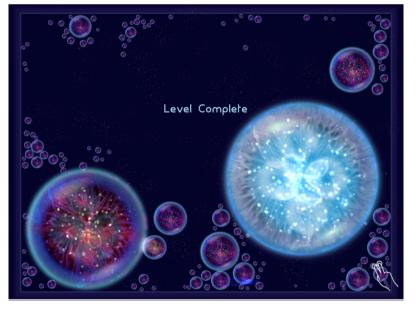

Onscreen help in Osmos HD

Drill down structure example: Notes

Available at: http:// hci.rwth-aachen.de/ videos/iphone1314/S01/ Notes iOS7.mov

### Life as an App

- The iPhone is an app-centric environment
- One app per task
- Do one thing but do it well
- Data is stored per app
- Data exchange between apps is difficult
- Define the task that users want to accomplish with your app

### Designing the UI

- Make it obvious how to use your application
- Sort information from top to bottom
- Minimize text input
- Express information succinctly
- Provide fingertip-size targets

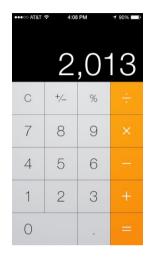

21 iPhone Application Programming • Prof. Jan Borchers

RWITHAACHEN UNIVERSITY

22 iPhone Application Programming • Prof. Jan Borchers

RWTHAACHEN UNIVERSITY

### Interaction Design

- Multitouch interaction is still new
- Interaction patterns not established yet
- Follow Apple's examples if possible
- If you use complex gestures, help the user

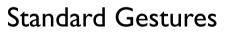

| <u></u>       | Тар            | To press or select a control or item (analogous to a single mouse click).                 |
|---------------|----------------|-------------------------------------------------------------------------------------------|
| In the        | Drag           | To scroll or pan.                                                                         |
| Shifty -      | Flick          | To scroll or pan quickly.                                                                 |
| Joseph Mark   | Swipe          | In a table-view row, to reveal the Delete button.                                         |
| R             | Double tap     | To zoom in and center a block of content or an image. To zoom out (if already zoomed in). |
| うむ            | Pinch open     | To zoom in.                                                                               |
| $\sqrt[n]{0}$ | Pinch close    | To zoom out.                                                                              |
| J.            | Touch and hold | In editable text, to display a magnified view for cursor positioning.                     |

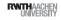

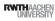

## Designing the UI

• Five resolutions, three aspect ratios:

|                | Resolution |             |  |
|----------------|------------|-------------|--|
|                | Classic    | Retina      |  |
| iPhone         | 320 × 480  | 640 x 960   |  |
| iPhone 5(S, C) |            | 640 x 1136  |  |
| iPad           | 1024 x 768 | 2048 x 1536 |  |
| iPad Mini      | 1024 x 768 |             |  |

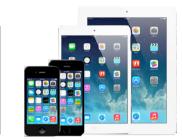

- Device orientation:
- Portrait or landscape
- Designing for the iPad requires more than increasing the resolution

```
25 iPhone Application Programming • Prof. Jan Borchers
```

RWITHAACHEN UNIVERSITY

|                           |                                                                                                    | •                                                                                                    |
|---------------------------|----------------------------------------------------------------------------------------------------|----------------------------------------------------------------------------------------------------|
| THide   Inbox (1) * Draft | ts (2) * Sent (4) * Notes * Flagged *                                                                                                    |                                                                                                    |
| MAILBOXES                 | Sort by Date *                                                                                                    |                                                                                                    |
| ► 🔲 Inbox                 | Apple Hot News Yeste                                                                                                    | ay Apple Hot News                                                                                                    |
| Drafts                    | ICloud Available October 12     ICloud Available October 12Apple today announced that ICloud —                                                     | iCloud Available October 12 October 4, 2011 9:21:04 PM GMT4                                                                                                    |
| ► 🛒 Sent                  | breakthrough set of free cloud services that includes iTunes in the C                                                                              |                                                                                                    |
| F Trash                   |                                                                                                    | Apple today announced that iCloud - a breakthrough set of free cloud services that includes iTunes in the Cloud, Phot                                                                                                    |
| REMINDERS                 | Apple Again Tops ACSI Customer Satisfaction Survey<br>Apple Again Tops ACSI Customer Satisfaction SurveyApple has                                  | Stream, and Documents in the Cloud — will be available on October 12. iCloud stores your music, photos, apps, contar<br>calendars, documents, and more, keeping them up to date across all your devices, including iPhone, iPad, iPod touch, |
| ► Fagged                  | topped the American Customer Satisfaction Index (ACSI) in the per                                                                                  | or PC. When content changes on one device, all your other devices are updated automatically and wirelessly.                                                                                                    |
| ▶ 	Notes                  | Apple Hot News 9/1                                                                                                    | /11 Read more                                                                                                    |
|                           | Mary U.S. Schools Adding iPad, Trimming Textbooks<br>Many U.S. Schools Adding iPad, Trimming TextbooksStephanie Re                                 | 2                                                                                                    |
| Apple Hot News            | of Associated Press reports on the growing use of iPad in public set                                                                               |                                                                                                    |
|                           | Apple Hot News 8/1                                                                                                    | //1                                                                                                    |
| ON MY MAC                 | <ul> <li>8/15/11 - Creating Media-Savvy Journalists with Mac<br/>Creating Media-Savvy Journalists with MacAt the world-famous</li> </ul>           | 20                                                                                                    |
|                           | Missouri School of Journalism, the MacBook Pro is now a univer                                                                                     |                                                                                                    |
|                           | Apple Hot News 7/2                                                                                                    | //1                                                                                                    |
|                           | MacBook Air Sets New Notebook Standard<br>MacBook Air Sets New Notebook StandardReviewer Jim Dalrympie                                             |                                                                                                    |
|                           | writes in The Loop that the new 13-inch MacBook Air combines all t                                                                                 |                                                                                                    |
|                           | Apple Hot News 7/2                                                                                                    | //1                                                                                                    |
|                           | <ul> <li>7/20/11 - Apple Reports All-Time Record Revenue and Earnings<br/>Apple Reports All-Time Record Revenue and EarningsApple today</li> </ul> |                                                                                                    |
|                           | announced financial results for its fiscal 2011 third quarter ended                                                                                |                                                                                                    |
|                           |                                                                                                    | /11                                                                                                    |
|                           | <ul> <li>7/2/11 - Latest iMac Looks Great, Runs Faster<br/>Latest iMac Looks Great, Runs FasterComputerworld reviewer</li> </ul>                   | 20                                                                                                    |
|                           | Michael deAgonia calls the new 27-inch iMac "a thoroughly mod                                                                                      |                                                                                                    |
|                           | Apple Hot News 6/2                                                                                                    | //1                                                                                                    |
|                           | Apple Revolutionizes Video Editing With Final Cut Pro X<br>Apple Revolutionizes Video Editing With Final Cut Pro XApple toda                       |                                                                                                    |
| MAIL ACTIVITY             | announced Final Cut Pro X, a new version of the world's most popul                                                                                 |                                                                                                    |
|                           | Apple Hot News 6/<br>6/7/11 - Mac OS X Lion Available in July from Mac App Store                                                                   | //1                                                                                                    |
|                           | Mac OS X Lion Available in July from Mac App StoreApple today                                                                                      |                                                                                                    |
|                           | announced that Mac OS X Lion - the eighth major release of th                                                                                      |                                                                                                    |
|                           | Apple Hot News 5:3<br>5/31/11 - iWork Now Available For iPhone and iPod touch Users                                                                | 81                                                                                                    |
|                           | Work Now Available For iPhone and iPod touch UsersApple today                                                                                      | 20                                                                                                    |
|                           | announced that its groundbreaking iWork productivity apps - K                                                                                      |                                                                                                    |
| + 🗉 💁                     | Apple Hot News 5/2                                                                                                    | //1                                                                                                    |

### Converting desktop application to mobile: Mail

| No SIM � 16:07 ➡+                                                                                                    | No SIM                                                                                                    | No SIM    16:08   Cancel Re: Your Gmail addres Send |  |  |  |
|----------------------------------------------------------------------------------------------------|----------------------------------------------------------------------------------------------------|-----------------------------------------------------|--|--|--|
| WordPress 08/12/12 ><br>[SnowSport Team Aachen] Dein Benu<br>Benutzername: aaronTest Passwort:                                                                                                    | Gmail Team<br>To: Trash Mail more                                                                                                   | To: Gmail Team                                      |  |  |  |
| blubbyblub http://www.sportarten.rwt<br>Ø micropayment™ Gmb 27/11/12 ><br>Zahlungsbestätigung - Ihr Kauf vom 2<br>27. November 2012 Sehr geehrter                                                 | Your Gmail address,<br>secondmeldmail@gmail.com, has<br>been created<br>18 Sep 2012 13:00                                           | Subject: Re: Your Gmail address, secon              |  |  |  |
| Kunde, wir bestätigen Ihnen hiermit di<br>Team von Microsoft-K 14/11/12 ><br>Bestätigen Sie Ihre E-Mail-Adresse<br>Microsoft-Konto Bestätigen Sie Ihre E-<br>Mail-Adresse Um die Einrichtung dies | Congratulations on creating your<br>brand new Gmail address,<br>secondmeldmail@gmail.com.<br>Please keep this email for your        | Q W E R T Y U I O P                                 |  |  |  |
| Gmail Team 18/09/12 ><br>Your Gmail address, secondmeldmail<br>Congratulations on creating your brand<br>new. Gmail address, secondmeldmail                                                       | records, as it contains an<br>important verification code that you<br>may need should you ever<br>encounter problems or forget your | A S D F G H J K L<br>◆ Z X C V B N M ⊗              |  |  |  |
| Updated Just Now<br>2 Unread                                                                                                    |                                                                                                    | 123 🔮 space return                                  |  |  |  |

| ••••• Telekom.de 🗢                                                                                                    | 15:48 0 86%                                                                 |
|----------------------------------------------------------------------------------------------------|-----------------------------------------------------------------------------|
| Coogle Mail Inbox Edit                                                                                                    |                                                                             |
| Q. Search                                                                                                    | From: SNOWSport Team Aachen > Hide                                          |
| SNOWSport Team Aachen 09/05/2013                                                                                                    | To: meldmail@gmail.com >                                                    |
| [SNOWSport Team Aachen] Dein Accou<br>Hallo aaronTest, deine Registrierung mit<br>Benutzername: aaronTest Passwort: Das                                 | [SNOWSport Team Aachen] Dein Account wurde aktiviert<br>9 May 2013 00:24    |
| The VMware Team 06/05/2013<br>My VMware: Password reset confirmation<br>Online Version My VMware: Password<br>reset confirmation ** Do not respond to t | Hallo aaronTest,                                                            |
| Verena Damm 04/05/2013                                                                                                    | deine Registrierung mit                                                     |
| focus oberflächenstudie<br>Sehr geehrte Damen und Herren , Durch                                                                                        | Benutzername: aaronTest                                                     |
| einen Freund habe ich von Ihrer Studie e                                                                                                    | Passwort: Das Passwort, das du während der Installation gewählt hast.       |
| Zahlungsbestätigung - Ihr Kauf vom 07                                                                                                    | auf http://www.sportarten.rwth-aachen.de/SkiAG wurde soeben freigeschaltet. |
| 9. April 2013 Sehr geehrter Kunde, wir<br>bestätigen Ihnen hiermit die Zahlung vo                                                                       | Aktualisiere doch direkt mal dein Profil:                                   |
| micropayment <sup>™</sup> GmbH 07/04/2013                                                                                                    | http://wp.me/P3mDBn-nx                                                      |
| Kaufbestätigung - Ihr Kauf vom 07.04.2013<br>7. April 2013 Sehr geehrter Kunde, vielen                                                                  | Viel Spaß auf unserer Seite!                                                |
| Dank für Ihre Bestellung vom 07.04.2013                                                                                                    | SNOWSport Team Aachen                                                       |
| Atlassian 19/03/2013<br>SourceTree for Windows is Now Available<br>Read this in your browser A free, powerful<br>Git desktop client for Windows Windows | http://www.sportarten.nwth-aachen.de/SkiAG                                  |
| <b>VF</b> 15/01/2013                                                                                                    |                                                                             |
| Bewerbung Buenos Aires<br>Ist in der richitgen Reihen folge:                                                                                            |                                                                             |
| Updated Just Now                                                                                                    |                                                                             |
|                                                                                                    |                                                                             |

| •• | ••• Telekom.de 👻                                                                                                    | 15:49 0 86%                             |
|----|----------------------------------------------------------------------------------------------------|-----------------------------------------|
| <  | Google Mail Inbox Edit                                                                                                    | P 🗖 🖻 🖘 🗹                               |
|    | Q Search                                                                                                    | Hide                                    |
|    | SNOWSport Team Aachen 09/05/2013<br>[SNOWSport Team Aachen] Dein Accou<br>Halio aaronTest, deine Registrierung mit<br>Benutzername: aaronTest Passwort: Das                  | nt wurde aktiviert                      |
|    | The VMware Team 06/05/2013<br>My VMware: Password reset confirmation<br>Online Version My VMware: Password<br>reset confirmation ** Do not respond to t                      |                                         |
| 4  | Verena Damm 04/05/2013<br>focus oberflächenstudie<br>Sehr geehrte Damen und Herren , Durch<br>einen Freund habe ich von Ihrer Studie e                                       | rend der Installation gewählt hast.     |
|    | micropayment <sup>™</sup> GmbH 09/04/2013<br>Zahlungsbestätigung - Ihr Kauf vom 07<br>9. April 2013 Sehr geehrter Kunde, wir<br>bestätigen Ihnen hiermit die Zahlung vo      | n.de/SkiAG wurde soeben freigeschaltet. |
|    | micropayment <sup>™</sup> GmbH 07/04/2013<br>Kaufbestätigung - Ihr Kauf vom 07.04.20<br>7. April 2013 Sehr geehrter Kunde, vielen<br>Dank für Ihre Bestellung vom 07.04.2013 |                                         |
|    | Atlassian 19/03/2013<br>SourceTree for Windows is Now Available<br>Read this in your browser A free, powerful<br>Git desktop client for Windows Windows                      | ə/SkiAG                                 |
|    | VF 15/01/2013<br>Bewerbung Buenos Aires<br>Ist in der richitgen Reihen folge:<br>(Bewerbung, Lebenslauf, Learning Agree                                                      |                                         |
|    | VF 15/01/2013<br>Bewerbung Valparaiso<br>Reihenfolge: -Bewerbung -Lebenslauf -<br>Learning Agreement -Notenspiegel -Mot                                                      |                                         |
|    | VF 15/01/2013<br>Berwerbung San JuanValerie<br>Hey Super vieln DANK IIII Reihnefolge: -<br>Bewerbung -Lebenslauf -Learning Agree                                             |                                         |
|    | Ancestry.com 15/12/2012<br>Thanks for downloading the Ancestry app<br>Updated Just Now                                                                                       |                                         |
| _  | 2 Unread                                                                                                    |                                         |

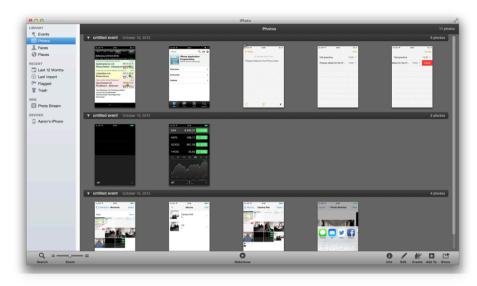

Converting desktop application to mobile: iPhoto

### Starting

- Apps should start quickly to provide a fluid user experience
- Show a launch image that closely resembles the first screen of your app
- Restore the state of last run
- By default, launch in portrait orientation.

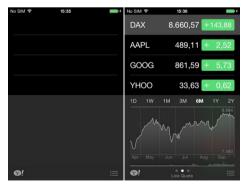

Photos app in iOS 7

Available at: http:// hci.rwthaachen.de/videos/ iphone1314/S01/ Photos iOS7

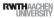

### Stop

- No *Quit* button or menu item
- Be prepared to quit at any time
- Program flow interrupted by external events
- Incoming phone call

33 iPhone Application Programming • Prof. Jan Borchers

- Store state when stopping
- Application moved to background

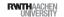

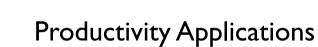

- Organizing and managing detailed information
- Often organize data hierarchically
- Organizing the list, add or remove items
- Examples: Contacts, Photos

## **Application Styles**

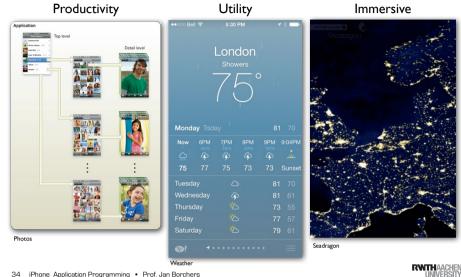

34 iPhone Application Programming . Prof. Jan Borchers

| Collections Moments     Select                                                                      | •••••• Wvacom                               | ····○ Telekam.de ♥ 13:45 |
|----------------------------------------------------------------------------------------------------|---------------------------------------------|--------------------------|
| Hohes Venn – Eifel Nature Park & Obe Share<br>Schleiden & Simmerath, North Rhine-Westphalia > 7 Oct | Q. Search                                   |                          |
| THE REAL PROPERTY                                                                                   | D                                           | iCloud reminders         |
|                                                                                                    | Frank Drebin                                | No items                 |
|                                                                                                    | F                                           |                          |
|                                                                                                    | Sam Fisher                                  | tasks<br>No items        |
|                                                                                                    | Scott Forstall                              |                          |
|                                                                                                    | G                                           | Reminders                |
|                                                                                                    | Dorothy Gale                                | 1 item                   |
| (SUPER)                                                                                             | H                                           | Buy milk                 |
| 211                                                                                                 | Topper Harley                               |                          |
|                                                                                                    | L                                           |                          |
|                                                                                                    | Cowardly Lion                               |                          |
|                                                                                                    | М                                           |                          |
| Photos Albums                                                                                       | Favorites Recents Contacts Keypad Voicemail |                          |
| Photos                                                                                              | Contacts                                    | Reminders                |

**Productivity Applications** 

Photos

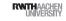

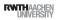

### **Utility Applications**

- Simple task, minimum user input
- Customized, visually attractive UI that enhances the displayed information
- Data is organized in flattened list of items
- Examples: Weather, Stocks

37 iPhone Application Programming • Prof. Jan Borchers

**RWITH**AACHEN

## **Immersive Applications**

- Full-screen, visually rich UI
- Focussed on content and user experience
- Tends to hide much of the device's user interface
- Custom navigational methods
- Examples: Living Earth, Carpenter

### **Utility Applications**

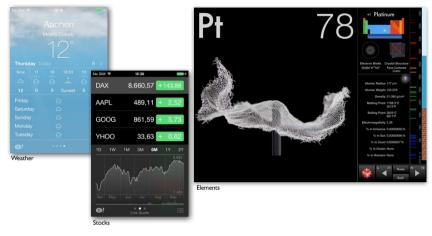

Immersive Applications

38 iPhone Application Programming . Prof. Jan Borchers

RWTHAACHEN IINIVERSITY

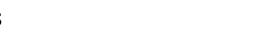

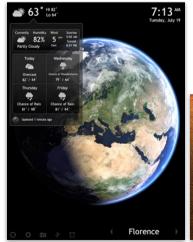

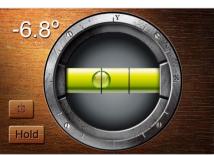

Living Earth

Carpenter

40 iPhone Application Programming • Prof. Jan Borchers

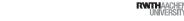

39 iPhone Application Programming • Prof. Jan Borchers

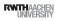

### Games

### iOS 7 Design Themes

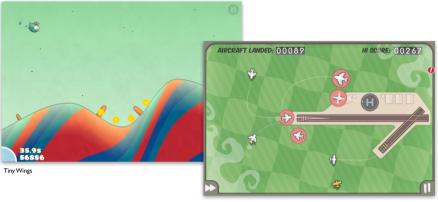

FlightControl

RWITHAACHEN UNIVERSITY

41 iPhone Application Programming • Prof. Jan Borchers

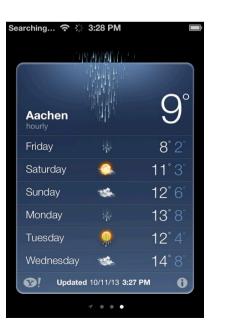

| ••••• Tele |        |          |                       | ( |                  |  |  |  |
|------------|--------|----------|-----------------------|---|------------------|--|--|--|
|            |        |          |                       |   |                  |  |  |  |
|            |        | Aad      | hon                   |   |                  |  |  |  |
|            | Aachen |          |                       |   |                  |  |  |  |
|            |        | Show     |                       |   |                  |  |  |  |
|            |        | (        | $\mathcal{I}_{\circ}$ |   |                  |  |  |  |
|            |        | $\sim$   | 1                     |   |                  |  |  |  |
|            |        | $\sim$   |                       |   |                  |  |  |  |
|            |        |          |                       |   |                  |  |  |  |
| Friday     |        |          |                       |   | 32               |  |  |  |
|            |        |          |                       |   | 19               |  |  |  |
| $\sim$     |        |          | 40%                   |   | $\bigtriangleup$ |  |  |  |
|            |        |          |                       |   | 7                |  |  |  |
| Saturda    | ay     | <u>ب</u> |                       |   | 13               |  |  |  |
| Sunday     |        |          |                       |   | 26               |  |  |  |
| Monda      |        | Ļ,       |                       |   | 38               |  |  |  |
| Tuesda     |        |          |                       |   | 2 4              |  |  |  |
| Wedne      | sday   |          |                       |   | 48               |  |  |  |
| €!         |        |          |                       |   | =                |  |  |  |

- Deference: The UI helps users understand and interact with the content, but never competes with it.
- Clarity: Text is legible at every size, icons are precise and lucid, adornments are subtle and appropriate, and a sharpened focus on functionality motivates the design.
- Depth:Visual layers and realistic motion impart vitality and heighten users' delight and understanding

### 42 iPhone Application Programming • Prof. Jan Borchers

### RWTHAACHEN UNIVERSITY

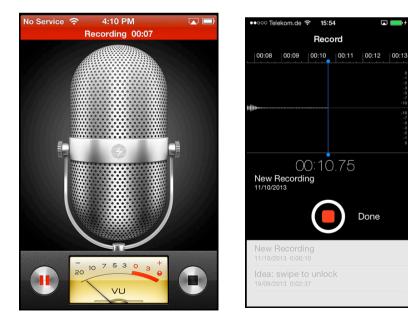

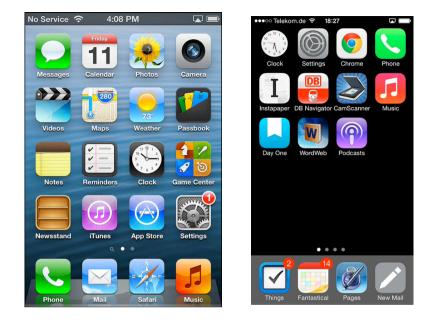

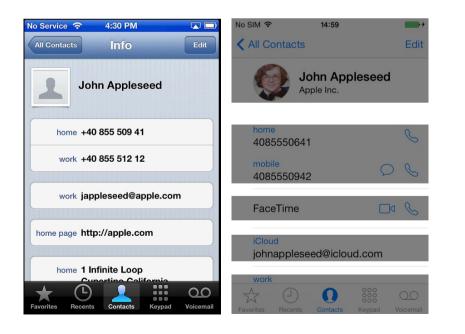

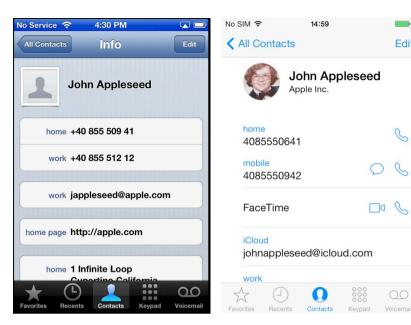

No

Edit

C

| o Service 奈 4:30 PM 🗔 📼                    | No SIM 🗢 14:59                       | • +           |
|--------------------------------------------|--------------------------------------|---------------|
| All Contacts Info Edit                     | All Contacts                         | Edit          |
| John Appleseed                             | John Appleseed<br>Apple Inc.         |               |
| home +40 855 509 41                        | home<br>4085550641                   | C             |
| work +40 855 512 12                        | mobile 4085550942                    | C             |
| work jappleseed@apple.com                  | FaceTime                             | C             |
| home page http://apple.com                 | iCloud<br>johnappleseed@icloud.com   |               |
| home 1 Infinite Loop                       | work                                 |               |
| avorites Recents Contacts Keypad Voicemail | Favorites Recents Contacts Keypad Vo | ))<br>icemail |

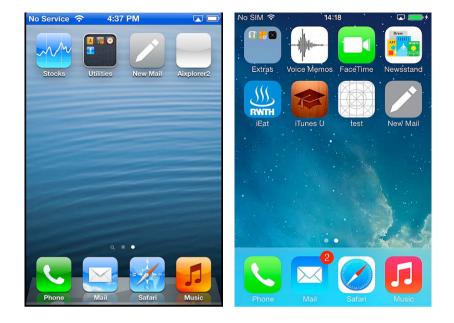

| No Service 奈 4:41 PM 🗔 🖿  |                                    |     |     |     |     |     |  |  |  |
|---------------------------|------------------------------------|-----|-----|-----|-----|-----|--|--|--|
| Calendars All Calendars + |                                    |     |     |     |     |     |  |  |  |
| •                         | <ul> <li>October 2013 ►</li> </ul> |     |     |     |     |     |  |  |  |
| Sun                       | Mon                                | Tue | Wed | Thu | Fri | Sat |  |  |  |
| 29                        | 30                                 | 1   | 2   | 3   | 4   | 5   |  |  |  |
| 6                         | 7                                  | 8   | 9   | 10  | 11  | 12  |  |  |  |
| 13                        | 14                                 | 15  | 16  | 17  | 18  | 19  |  |  |  |
| 20                        | 21                                 | 22  | 23  | 24  | 25  | 26  |  |  |  |
| 27                        | 28                                 | 29  | 30  | 31  | 1   | 2   |  |  |  |
|                           |                                    |     |     |     |     |     |  |  |  |
|                           |                                    |     |     |     |     |     |  |  |  |
| No Events                 |                                    |     |     |     |     |     |  |  |  |
| Today List Day Month      |                                    |     |     |     |     |     |  |  |  |

| No SIM 🗢 |       | 14:38  |        | L.      | J 💼 + |       |
|----------|-------|--------|--------|---------|-------|-------|
| 🗸 Oc     | tober |        |        |         | Q     | +     |
| м        | т     | W      | т      | F       | S     | S     |
| 14       | 15    | 16     | 17     | 18      | 19    | 20    |
|          | N     | londay | / 14 C | Oct 201 | 3     |       |
| 14:00    |       |        |        |         |       |       |
| 14:38-   |       |        |        |         |       |       |
| 14:38-   | •     |        |        |         |       |       |
| 16:00    |       |        |        |         |       |       |
| 17:00    |       |        |        |         |       |       |
| 18:00    |       |        |        |         |       |       |
| 19:00    | ,     | C      | alenda |         |       | Inbox |
| Today    |       | Ua     | alenda | ar S    |       | xoun  |

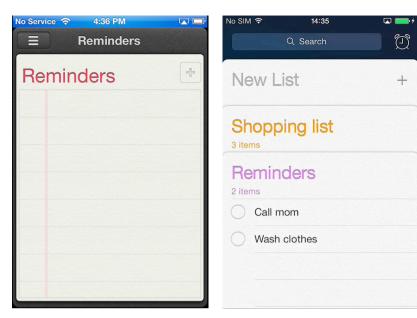

Ð

+

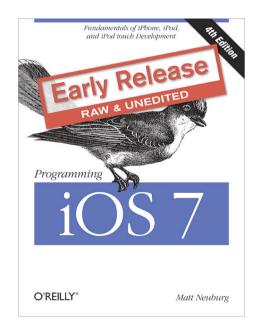

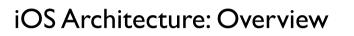

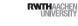

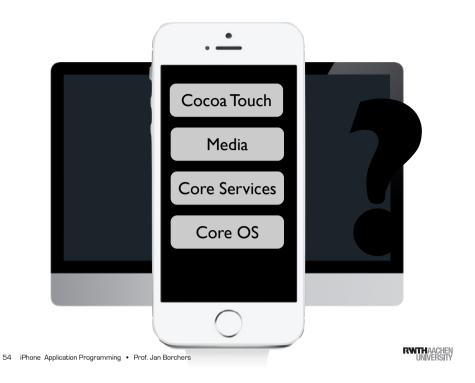

53 iPhone Application Programming • Prof. Jan Borchers

Cocoa Touch Architecture

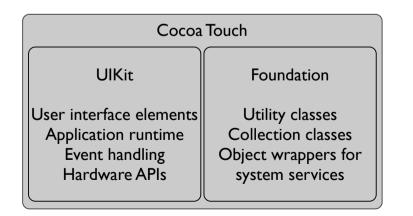

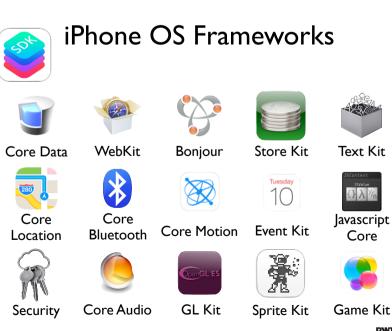

55 iPhone Application Programming • Prof. Jan Borchers

56 iPhone Application Programming • Prof. Jan Borchers

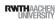

### Summary

- Mobile vs. desktop apps: user, task, context
- Keep hardware restrictions in mind
- Application styles: productivity, utility, immersive
- Reading assignment:
- Selected iOS Human Interface Guidelines and WWDC videos See hci.rwth-aachen.de/iphone for the list (required reading for exam and final project)

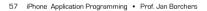

RWITHAACHEN UNIVERSITY